## **AST-PFR**无功功率自动补偿控制器

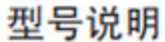

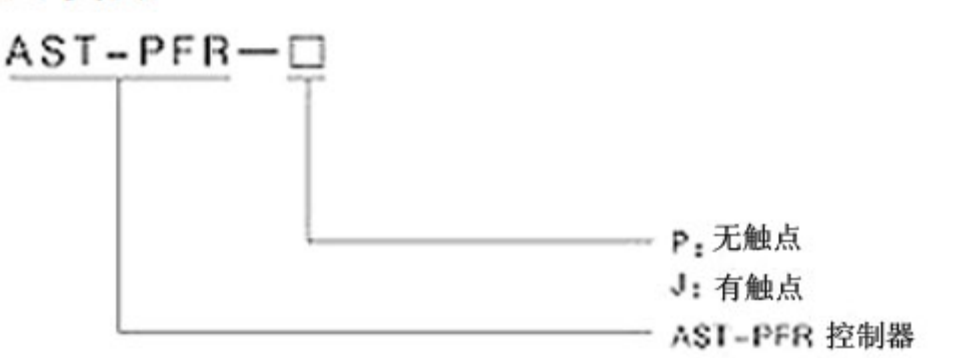

安 装 :

必须遵循的标准和安全规程

1)检查测量电压和控制电压、电源频率、电流互感器的变比须与控制器的采样电流一致。

- 2)用固定架把控制器安装在开关面板上
- 3)把接地保护连接到接地铜排上

4)按照接线图纸进行其他线的连接

5)移除CT端子上的连接片

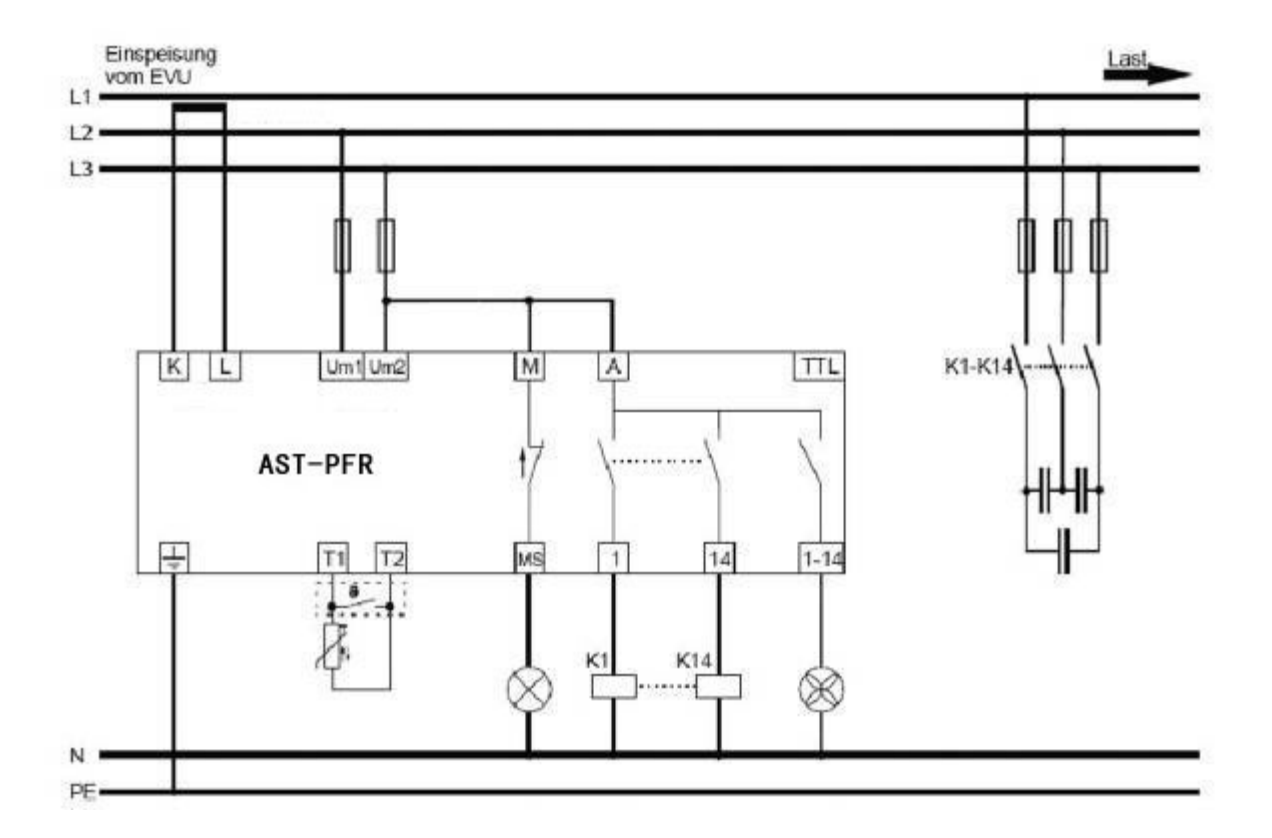

操 作:

AST-PFR控制器的操作可以通过以下四个键来实现

在主菜单中你可以通过▼ ▲键来选择不同的主菜单,菜单以及菜单内容的选择可以通过按右键实现,按左键 可以返回上一级菜单进行参数设置,在光标闪烁的时候可以通过▼ ▲键进行数值设置,通过左右键移动光 标,当光标在右边位置的时候可以通过右键来保存设置,当光标在左边位置的时候可以通过左键来取消设置。

运行

在该控制器通电后,准备工作开始进行,通过右键可以结束准备工作进程,然后控制器开始自动巡检,控制器 投切所有输出路数,并进行检定,通过该程序,所有输出回路被使用,并对电压电流连接路径进行校验,在自 检后,控制器从无功功率开始时刻对电容器的容量和大小进行识别和检测,当准备工作完成或者被强行结束之 后,控制器将在没有自检的情况下开始工作。没有使用的输出回路以及不带F-off标志的回路将被认为是缺省 状态。

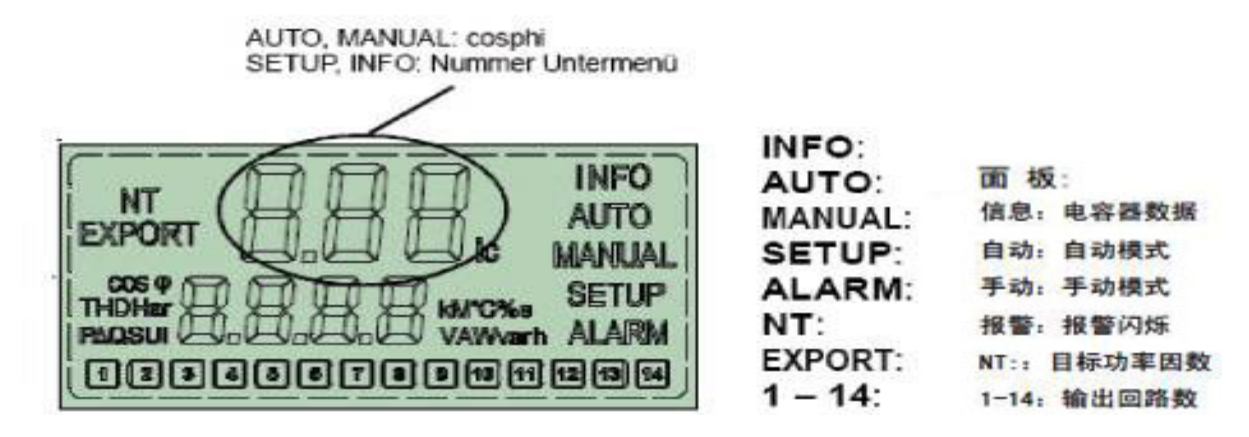

测量和监视功能的说明

对于无功功率没必要进行设置

如果你想要实现该控制器的完整功能,例如:按照kvar显示无功功率测量值的显示,监视和保护参数,在设置 菜单中有一些附加设置可以利用。另外,目标功率因数以及投切延时的的改变具有优先权。

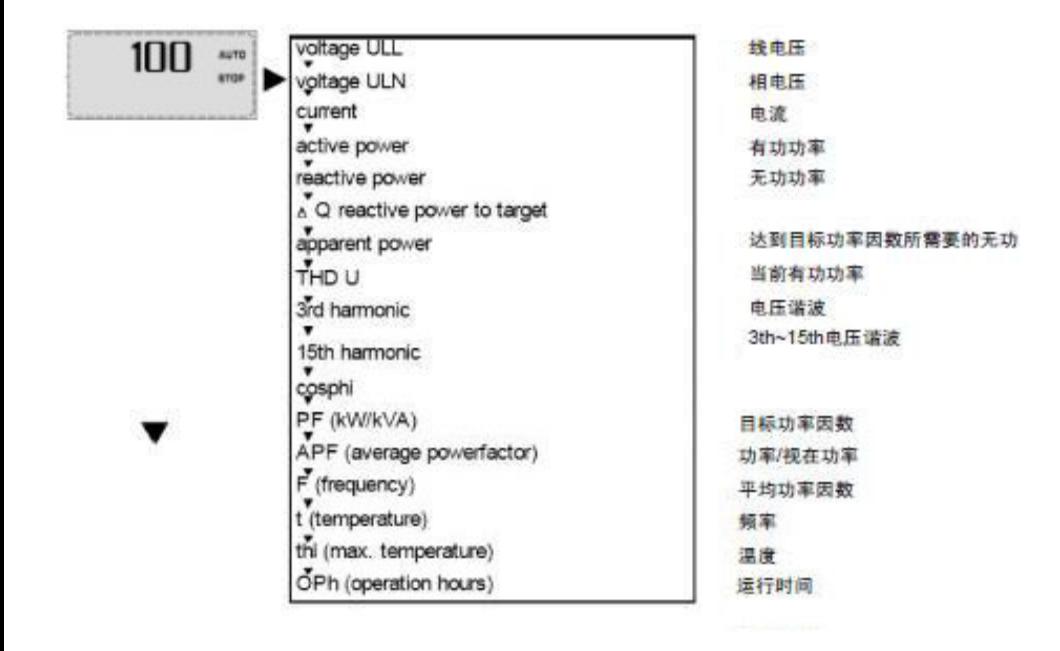

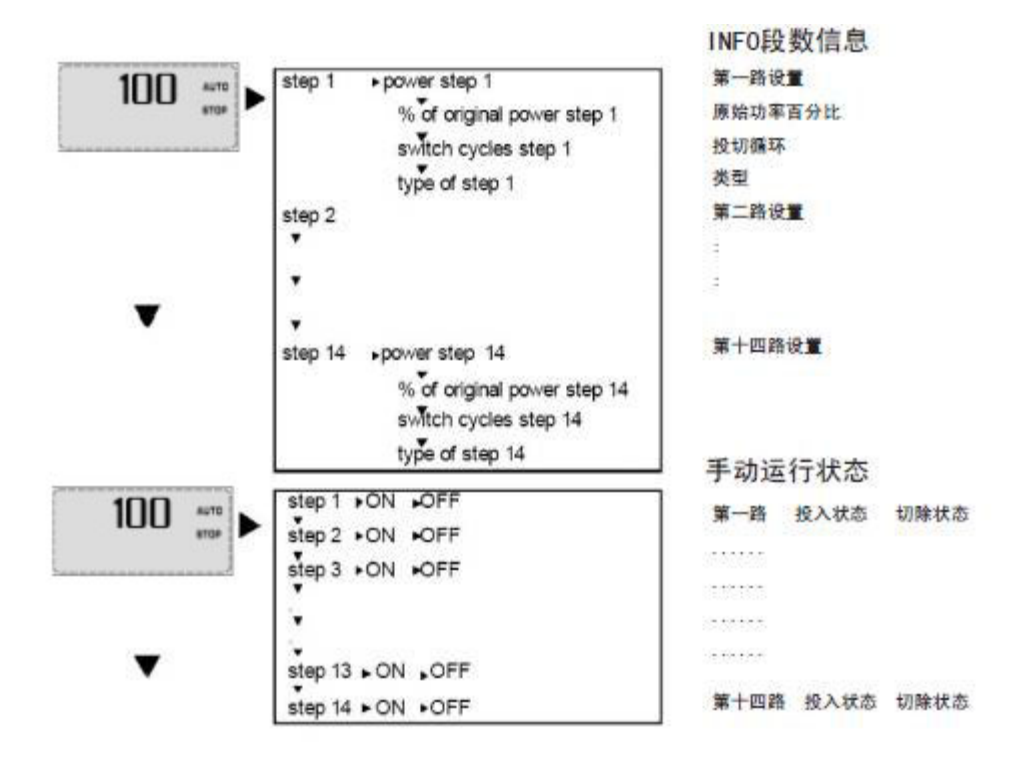

## SETUP参数设置

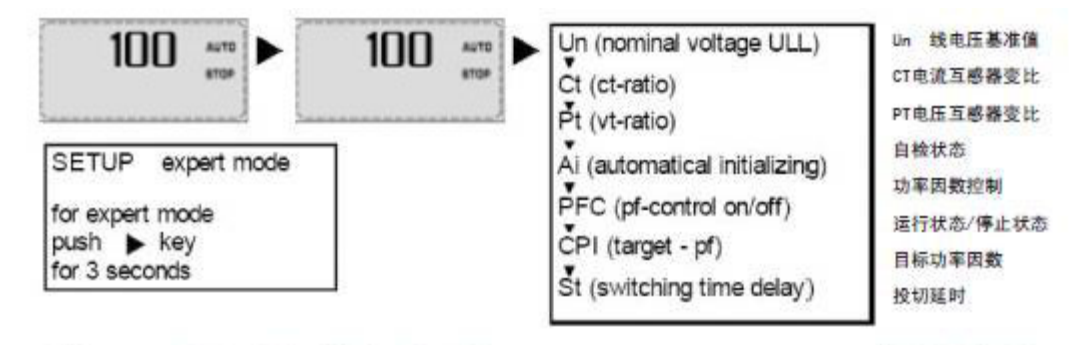

注意: SETUP设定: 按向右箭头3s后可进入100 200 300 400 500 600序号的菜单设定。

技术参数

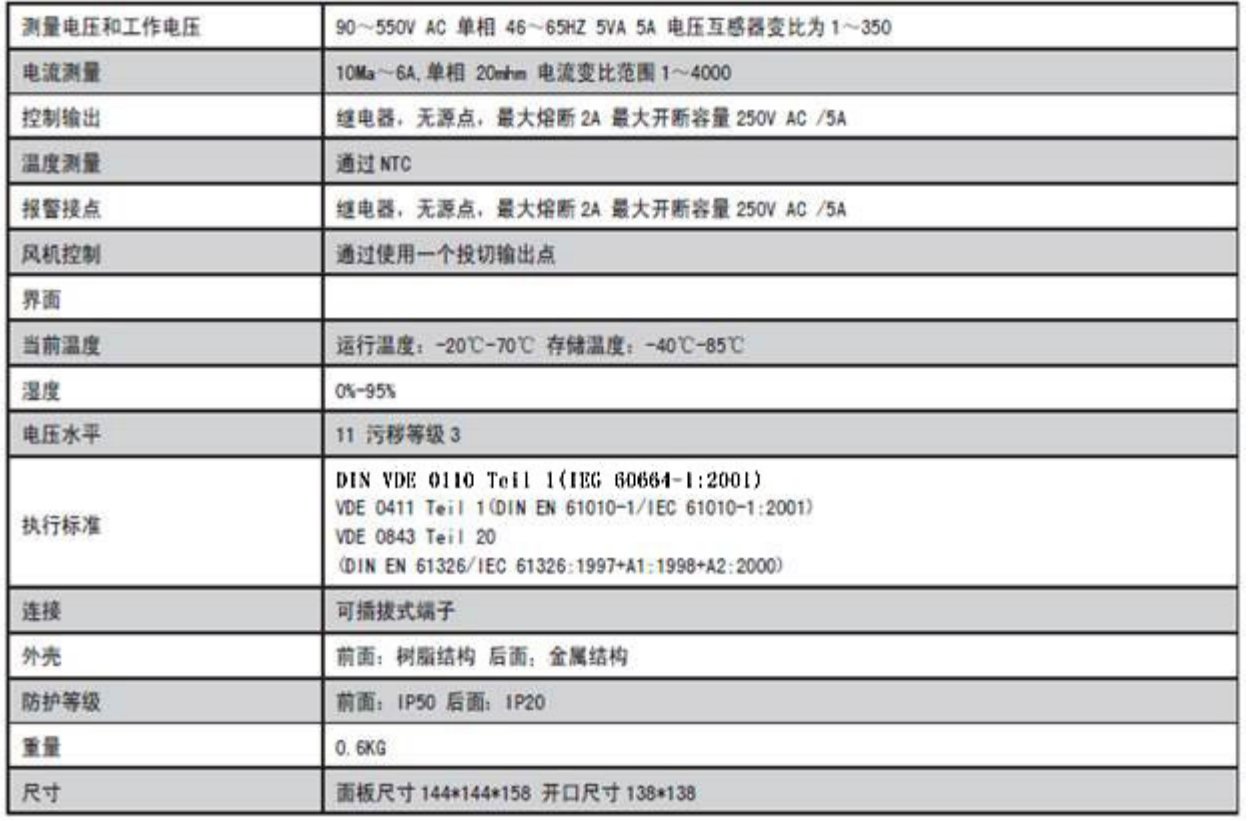

## 报 警

该控制器有一个监视和报警系统,在最后一页你可以看到所有的设置,在报警事件中,显示屏上的报警标志是 闪烁状态,在第二栏中是报警描述,报警描述概述为:

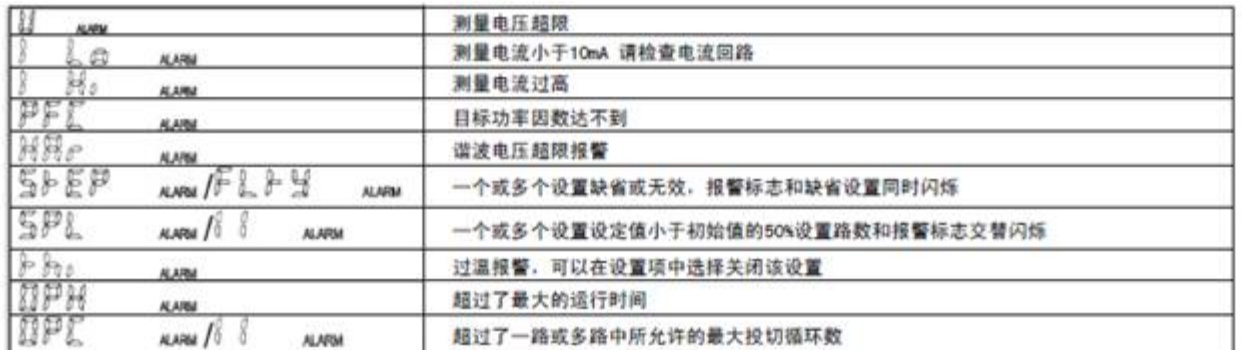

控制器上出现EXPORT的代号表示功率因数检测超前,不能投切电容器组,请检查实际的功率因数是否为容性, 如果母线功率因数为感性请进入200菜单中206项调整相偏移角度。

菜单

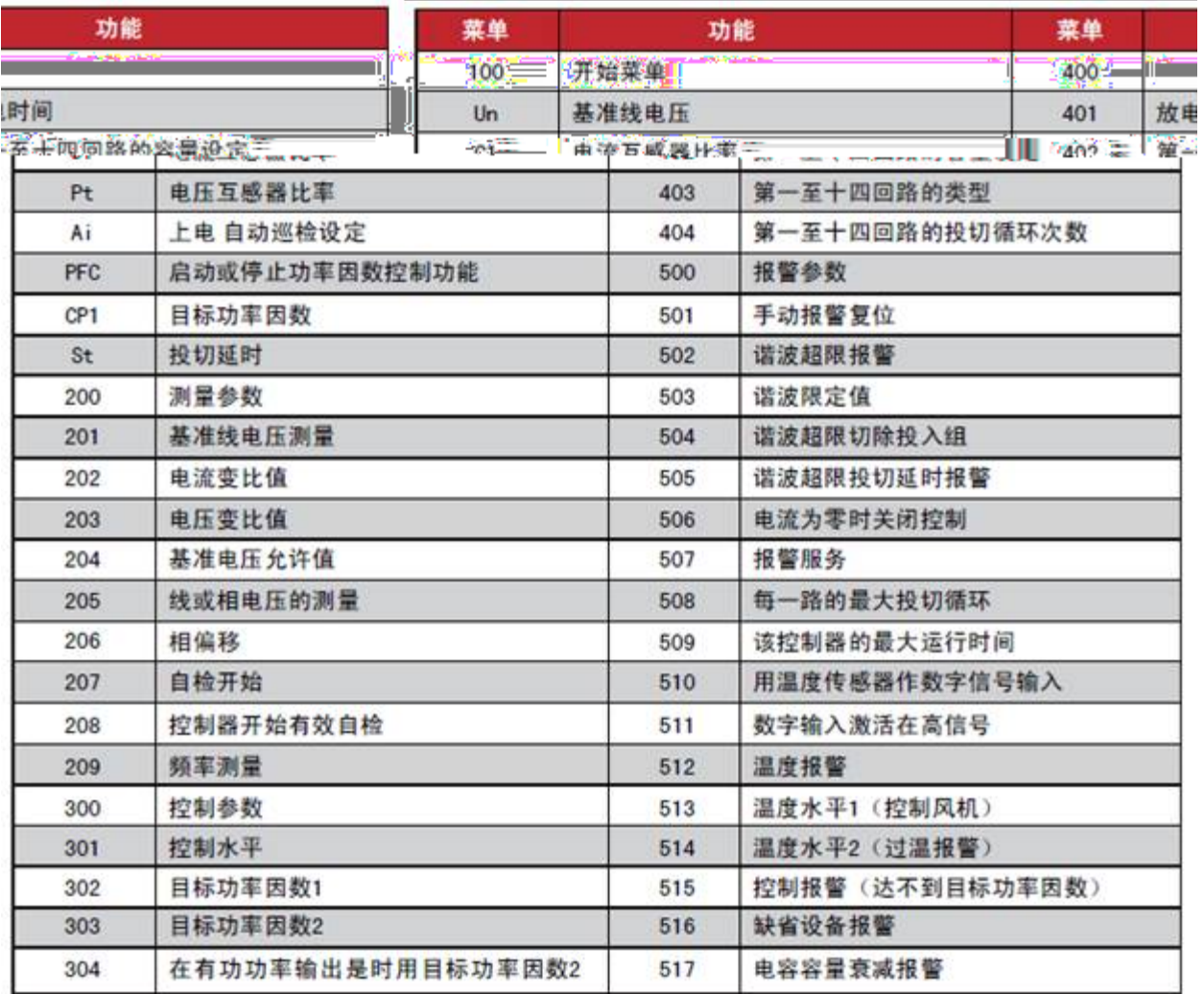

菜单调试说明:

1. 控制共有6项操作菜单,常用的为100的菜单中内容;选择SET UP按控制器上的右侧按键可进入设定;

2. 控制器有上电自检功能,投切所有的回路,控制器可自动计算每路的容量,如果其中一路(或多路)没有 容量值,请检查回路的熔断器,接触器和电容器;

3. 手动设定每组的容量:在菜单中代号为402的选项中可设定每路的电容器容量。选择SET UP按控制器上的右 侧按键(按住3秒后)可进入设定;注意!在控制器自检时检测不到容量是因为接触器的动作响应时间慢造成 的, 如果是这样可进入402菜单中手动设定这路的容量, 在403中必须把这路的类型选择为AOTU (自动状态。) 因为控制器检测不到容量后会把这路自动关闭。

4. 建议控制器运行正常后把208菜单设定为NO,上电自检功能屏蔽。

5. 每路输出的类型为AUTO(自动),FOFF(常关闭),FON(常投入),AL(报警控制)。

在控制器不正常后请确认每路的输出类型是否正常,不用的输出回路请关闭。查看在403项中。